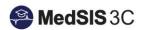

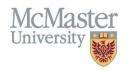

## How to View Trainee Progress – Accessing My CBME Dashboard

Target Audience: Trainees

Updated January 18, 2021

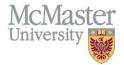

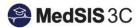

1. Select Learning Path from the left menu from the Trainee Portal.

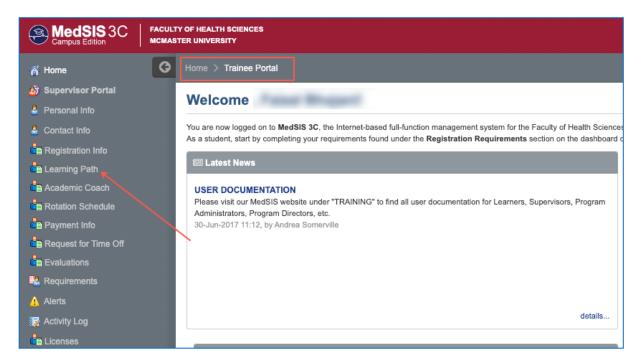

2. Click on the learning path.

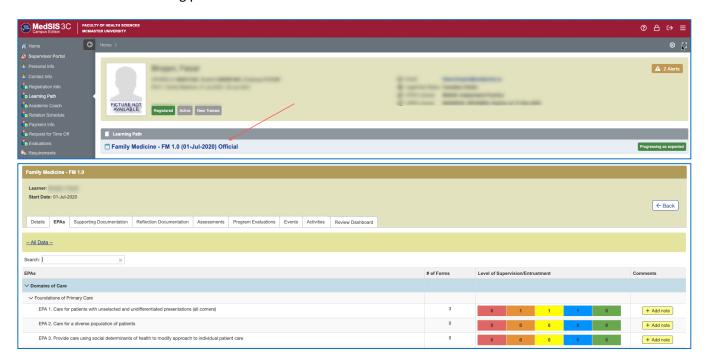

## QUESTIONS?

If you have any questions or difficulties with this process, please contact MedSIS at <a href="medsis@mcmaster.ca">medsis@mcmaster.ca</a>